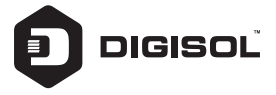

# **Quick Installation Guide**

# **8 PORT L2 GIGABIT ETHERNET WEB MANAGED SWITCH WITH 2 GIGABIT SFP PORTS**

# DG-GS4110

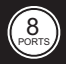

V1.0 2020-01-22

# **Copyright**

Copyright 2020 by DIGISOL SYSTEMS LTD. All rights reserved. Company has an on-going policy of upgrading its products and it may be possible that information in this document is not up-to-date. Please check with your local distributors for the latest information. No part of this document can be copied or reproduced in any form without written consent from the company.

# **Trademarks:**

DIGISOL<sup>™</sup> is a trademark of DIGISOL SYSTEMS LTD. All other trademarks are the property of the respective manufacturers.

### **About guide:**

This guide provides instructions to install the Switch.

Note: The model you have purchased may appear slightly different from the illustrations shown in the document. Refer to the Product Instruction and Technical Specification sections for detailed information about your switch, its components, network connections, and technical specifications.

### **Terminology / Usage:**

In this guide, the term "Switch" (first letter capitalized) refers to the Switch, and "switch" (first letter lower case) refers to other Ethernet switches. Some technologies refer to terms "switch", "bridge" and "switching hubs" interchangeably, and both are commonly accepted for Ethernet switches.

Note: indicates important information that helps a better use of the device.

Warning: indicates potential property damage or personal injury.

### **Products introduction**

Thanks for purchasing the Web Managed Ethernet Switch products.

The is a Web Managed Gigabit Ethernet Switch, It provides 8 10/100/1000Mbps Auto-Negotiation RJ45 ports and 2 Gigabit SFP Ports . It supports the port's full line speed forwarding to ensure the stable transmission of data. This switch can be used as a small and medium-sized LAN network.

Excellent performance can help you widely use in wireless, monitoring and other fields.

8 Port 10/100/1000Base-TX with 2 Gigabit SFP Web Managed Switch

#### **Front Panel**

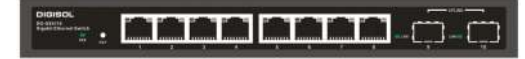

**PWR LED:**The Power LED lights up when the Switch is connected to a power source. **Link/Act LED:** The Link/Act LED flashes which indicate a network link through the corresponding port. Blinking indicates that the Switch is either sending or receiving data to the port. **RST:** Pressing the Reset button for 5 seconds the switch will change back to the default Configuration and all changes will be lost.

### **Rear Panel**

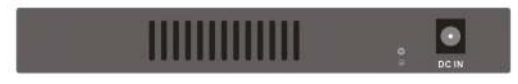

Grounding: use specialized ground lead connect. Connect the power adapter output terminal to this port. Supports input voltages +44 ~ +57 VDC

## **Hardware installation**

This chapter provides unpacking and installation information for the Web Managed Ethernet switch.

#### **First step: open a seal**

Open the shipping carton and carefully unpack its contents. Please consult the packing list located in the User Manual to make sure all items are present and not damaged.

Switch 1pcs AC power cord 1pcs Rubber feet 4pcs Screws 6pcs Mounting brackets 2pcs CD 1pcs

If any item is found missing or damaged, please contact the local reseller for replacement.

#### **Second step: switch installation**

For safe switch installation and operation, it is recommended that you: Visually inspect the power cord to see that it is secured fully to the AC power connector. Make sure that there is proper heat dissipation and adequate ventilation around the switch. Do not place heavy objects on the switch.

## **Desktop or Shelf Installation**

When installing the switch on a desktop or shelf, the rubber feet included with the device must be attached on the bottom at each corner of the device's base. Allow enough ventilation space between the device and the objects around it.

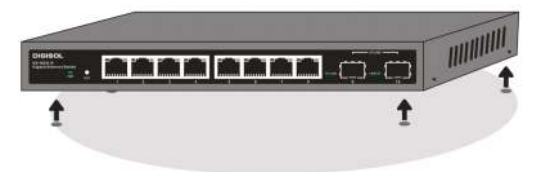

## **Rack Installation**

Attach the mounting brackets to the switch's side panels (one on each side) and secure them with the screws provided (please note that these brackets are not designed for palm size switches).

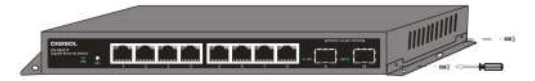

#### **Third step: Plugging in the AC Power Cord**

Using the AC power cord to connect to the power adapter, and then plug the output terminal of the adapter into the DC IN socket on the back of the switch. (The AC power outlet should be grounded)

Warning: Do not turn on the power switch before power cables are connected. Power surge may cause damage to the Switch.

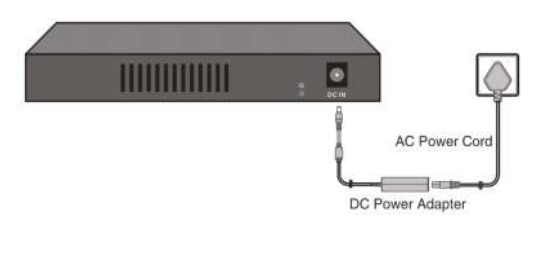

## **Power failure**

As a precaution, the switch should be unplugged in case of power failure. When power is resumed, plug the switch back in.

# **Getting Started**

This chapter introduces the management interface of Web Managed Ethernet switch.

#### **Management Option**

The Web Managed Ethernet switch can be managed through any port on the device by using the Web-based management.

Each switch must be assigned its own IP address, which is used for communication with Web-Based Management or a SNMP network manager. The PC should have an IP address in the same range as the switch.

Please refer to the following installation instructions for the Web-based Management.

#### **Using Web-based Management**

After a successful physical installation, you can configure the Switch, monitor the network status, and display statistics using a web browser.

# **Supported Web Browsers**

The embedded Web-based Management currently supports the following web browsers: Internet Explorer 6 or higher version Netscape 8 or higher version Mozilla Firefox 1.5/2.0 or higher version

## **Connecting to the Switch**

You will need the following equipment to begin the web configuration of your device:

- 1. A PC with a RJ-45 Ethernet connection
- 2. A standard Ethernet cable

Connect the Ethernet cable to any of the ports on the front panel of the switch and to the Ethernet port on the PC.

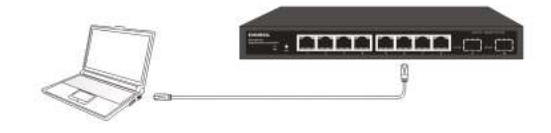

### **Login Web-based Management**

In order to login and configure the switch via an Ethernet connection, the PC must have an IP address in the same subnet as the switch. For example, if the switch has an IP address of 192.168.0.1, the PC should have an IP address of 192.168.0.x (where x is a number between 2  $\degree$ 254), and a subnet mask of 255.255.255.0

Open the web browser and enter 192.168.0.1 (the factory-default IP address) in the address bar. Then press <Enter>.

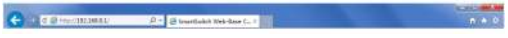

Enter the IP address in the web browser

**NOTE:** The switch's factory default IP address is 192.168.0.1 with a subnet mask of

To log in to the switch, the IP address of your PC should be set in the same subnet as that of the switch. The IP address is 192.168.0.x ("x" is any number from 2 to 254). Subnet Mask is 255.255.255.0. 255.255.255.0

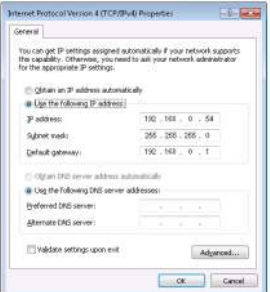

When the following logon dialog box appears, enter the password then click OK. By default, the username is **admin** and the password is **admin**.

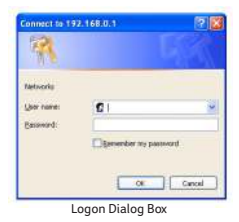

#### **1. WEB page elements**

Shown in Figure 2, WEB page is mainly composed of three parts: title page, navigation tree page and main page

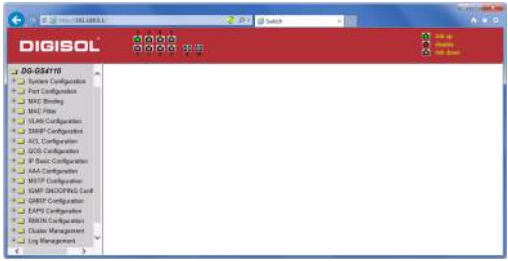

Title page is used to display the logo Main page Is used to display the user from the navigation tree, select the page

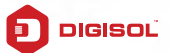

# **Limited Lifetime Warranty**

This Product is covered under DIGISOL Limited Lifetime Warranty program backed by DIGISOL Service Center. To avail this Limited Lifetime Warranty offer, customer needs to contact DIGISOL's Technical Assistance Center for the same. You may be asked to provide proof of purchase of product for warranty claim of defective product. Please refer website www.digisol.com for the detailed support terms & conditions and support process.

#### **Warranty Policy**

1. Hardware Warranty: Hardware warranty period shall be limited up to Three years. External Power Adapter shall carry One year warranty only against manufacturing defects. Any repair or replacement will be rendered by DIGISOL at its Service Center only.

2. Software Warranty: DIGISOL issues this Limited Software Warranty that the software portion of the product ("Software") will substantially confirm to DIGISOL's then current functional specifications for the software, as set forth in the applicable documentation, from the date of original retail purchase of the Software for a period of one year ("Software Warranty period"), provided that the Software is properly installed on approved hardware and operated as contemplated in its documentation.

3. Governing Law: This warranty shall be governed by Indian Laws.

4. Limited Lifetime Warranty shall subject to the terms & conditions specified in the DIGISOL PRODUCT WARRANTY policy displayed on www.digisol.com

5. To avail and activate warranty for your product. Kindly register your product by calling us @18002093444

**PPOR** 

helpdesk@digisol.com

1800 209 3444

TERTÍN

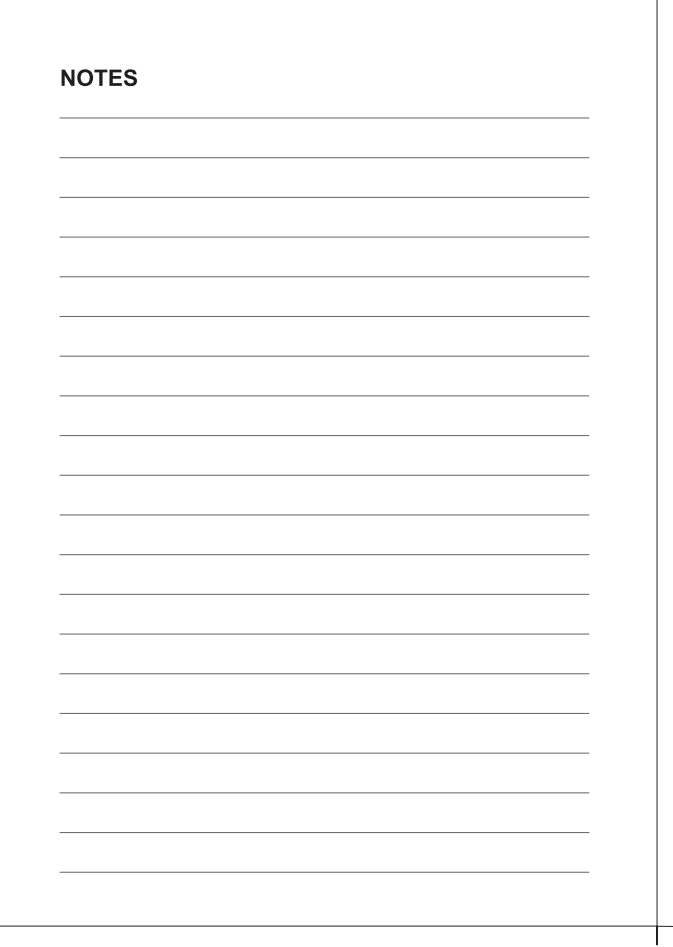

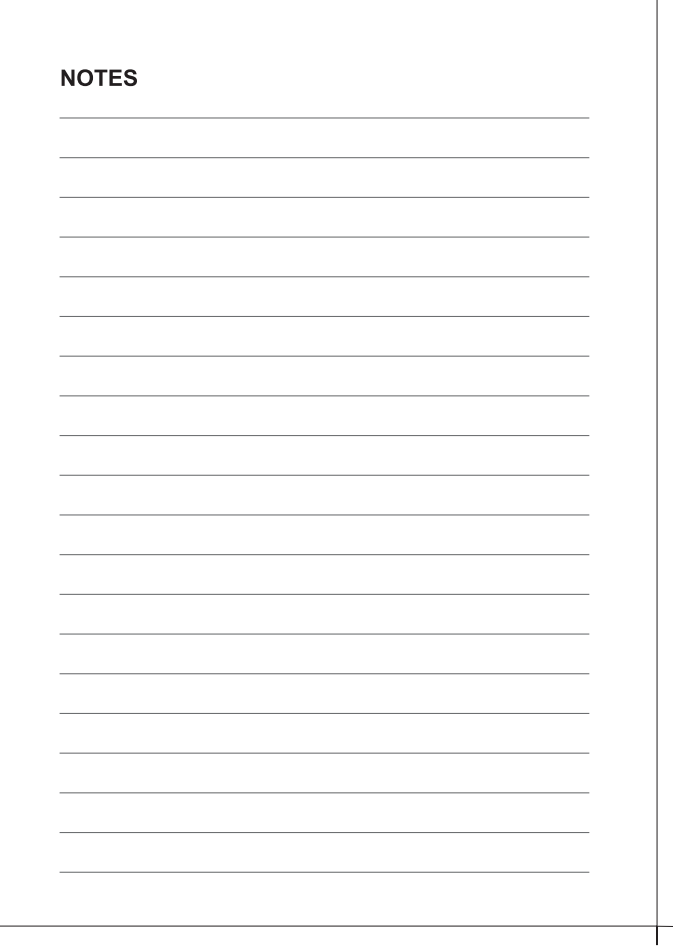

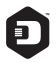

#### **DIGISOL SYSTEMS LIMITED**

L-7, Verna Industrial Estate, Salcete, GOA - 403722

Digisol is a Subsidiary of Smartlink Holdings Limited

www.digisol.com

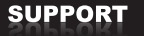

**1800 209 3444**

**helpdesk@digisol.com** 哈 **sales@digisol.com**